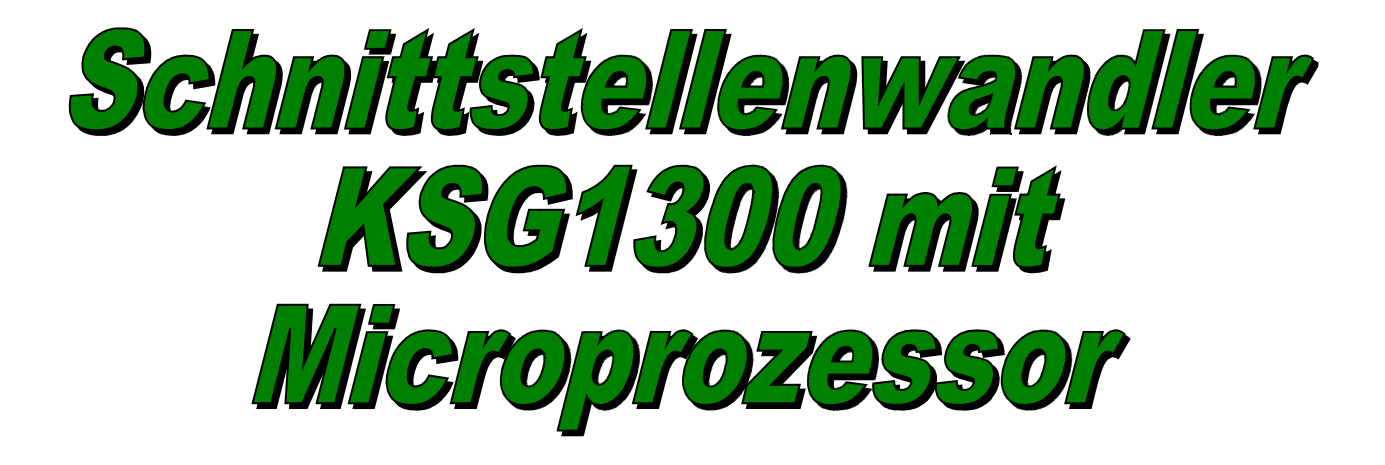

Handbuch zur Version 3.1 Entwicklung und Herstellung: Roger Feldmann 2008 RoF Hard & Software Änderungen vorbehalten

# *Einleitung*

Die Entwicklung des hier vorgestellten Schnittstellenwandlers ist ein weiterer Schritt zur Aufwertung des KSG1300. Er war notwendig geworden, weil

- die herkömmlichen Schalter stets Kontaktprobleme bereiten, deren Ausbau schwierig und Ersatz schwer zu haben ist,
- die Stromversorgung uneffektiv ist und Wärmeschäden auf der Platine verursacht,
- die Umschaltung des Sendekommandos wenig fexibel ist, da sie nur über eine Lötbrücke erfolgt,
- das Protokoll des KSG1300 wegen der verwendeten Einzelbyte-Befehle unzuverlässig ist, was sich besonders bei längeren Leitungswegen oder bei Verwendung von Modems bemerkbar macht,
- die Nutzung des modulationsgesteuerten Sendekommandos nur mit einer bestimmten Platinenversion möglich war.

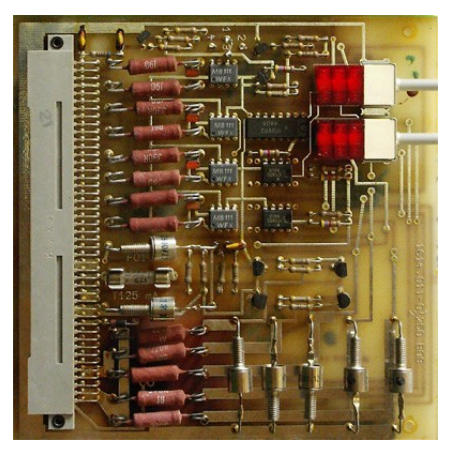

*Abbildung 1: originale Platine Abbildung 2: neue Platine*

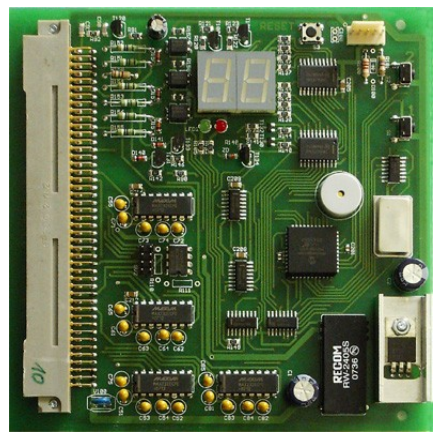

Mit dem neuen Schnittstellenwandler ist ein modernes Gerät entstanden, welches durch seine Updatefähigkeit im Funktionsumfang ständig weiterentwickelt werden kann. Über ein CAN-Bus Interface können die Geräte in Sendestellen untereinander vernetzt werden, wodurch eine zentrale Überwachung der Funktionen ermöglicht wird.

Die Einstellungen des Schnittstellenwandler können entweder vor Ort, oder abgesetzt (Steuerleitung oder CAN-Bus) erfolgen. Vor Ort erfolgen die Eingaben unter Verwendung der Tasten 1 und 2. Die Ausgabe erfolgt über das zweistellige Siebensegmentdisplay. Zur Betriebsüberwachung werden noch zwei Leuchtdioden eingesetzt. Der Umfang der möglichen Einstellungen unterscheidet sich von der jeweiligen Umgebung. So kann die Sendernummer

nur vor Ort vergeben werden, sie ist wichtige Grundlage dafür, dass jeder Sender am gemeinsamen CAN-Bus eine eindeutige Zieladresse erhält. Mittels der Software CAN-Explorer können alle anderen Einstellungen zentral vorgenommen werden.

Der Nutzer des jeweiligen Senders kann über die Steuerleitung nur Einstellungen vornehmen, die nicht die Verbindungssicherheit beeinträchtigen. Zur Steuerung kommt (in der aktuellen Version) entweder ein spezielles WINDOWS-Programm, oder ein Terminal-Programm zum Einsatz. In begrenztem Umfang kann auch das originale Bediengerät KBS1300 für Einstellungen verwendet werden.

Die Art und Weise, wie sich der Schnittstellenwandler nach aussen hin verhält, wird Betriebsweise genannt. Momentan gibt es vier Betriebsweisen:

- **Standard**
- KSG1300 erweitert
- KSG1300swp (WINDOWS-Programm)
- Terminal

## *Bedienungsanleitung*

Die Position der Taster 1 und 2 ist mit den Schaltern am herkömmlichen Schnittstellenwandler identisch, dadurch kann die Bedienung auch ohne Abnahme der Abdeckklappe der Peripherielogik erfolgen. In der Einbauposition ist Taste 1 unten, und Taste 2 oben. Die Tasten sind auf der Platine beschriftet. Der Piezogeber auf der Platine quittiert jeden Tastendruck mit einem kurzen Ton. Wenn ein Schallwandler statt eines Piezogebers eingesetzt ist, gibt es bei einigen Funktionen Töne mit unterschiedlicher Frequenz. Für bestimmte Funktionen muss die Taste länger gedrückt werden, diese Funktionen werden noch erläutert.

Die Ausgabe erfolgt in einem Menüsystem auf dem Siebensegmentdisplay. Die linke Seite stellt den jeweiligen Menüpunkt dar, während die rechte Stelle den entsprechenden Menüwert anzeigt (auf einzelne Ausnahmen wird noch hingewiesen).

Im Ruhezustand ist das Display aus, es sei denn, es ist noch ein Fehler gespeichert. Eine Fehleranzeige erkennt man am wechselseitigen Blinken von *E* und einem oder mehreren zweistelligen Fehlercodes. Die Bedeutung der Fehlercodes wird weiter unten beschrieben. Die Menüs können trotz eines Fehlers erreicht werden, nach Abschluss einer Menüanzeige wird ggf. die Fehleranzeige wieder aktiviert. Fehler werden solange dargestellt, wie deren Ursache besteht. Nach einem Reset oder dem Wechsel einer Betriebsweise werden Fehler gelöscht.

Die Menüanzeige wird aktiviert, indem man kurz auf Taste 1 drückt. Es erscheint die Firmware-Version, erkennbar am Dezimalpunkt in der Mitte des Displays. Die Versions-Anzeige dient nur der Information. Sie ist nicht veränderbar und sie erscheint auch nicht noch einmal, wenn man mit der Taste 1 durch alle Menüs geschalten hat. Anhand der Version können Sie prüfen, ob Sie die jeweils aktuellste Firmware besitzen.

Die Taste 1 dient zum weiterschalten der Menüs (wenn das Display nicht blinkt), bzw. zum weiterschalten des Menü-Wertes (wenn das Display blinkt). Die Menüs oder Menüwerte werden nur aufwärts durchgeschaltet, ist der jeweils höchste Wert erreicht, wird mit dem kleinsten Wert wieder angefangen.

Taste 2 schaltet den Einstellmodus ein (das Display blinkt) bzw. aus (das Display blinkt nicht). Beim Ausschalten wird die entsprechende Einstellung/Initialisierung durchgeführt, auch wenn keine Änderung des Menü-Wertes vorgenommen wurde. Wenn das verhindert werden soll, (z.B. bei versehentlichen Druck auf die Taste) braucht man nur ein paar Sekunden zu warten, bis das Display erlischt (oder in eine Fehleranzeige zurückschaltet). Die Änderungen werden dann verworfen.

## *CAN-Bus Interface*

Seit der Firmware-Version 2.6 wird die CAN-Fähigkeit des Microcontrollers benutzt. Die Doppelader wird über ein Leitungspaar der ehemaligen WTO-Steuerleitung zum Schnittstellenwandler geführt. Am Systemstecker X35 liegt der Bus an und kann mit anderen Sendern verbunden werden. Beide Enden der Busleitung müssen mit einem Abschlusswiderstand (Terminator) von 120 Ohm belegt werden. Der Widerstand (R110) kann direkt auf die Platine gelötet werden. Dann ist jedoch darauf zu achten, dass bei einem Platinenwechsel sich die Platinen mit den Terminatoren wirklich an den jeweiligen Enden des Busses befinden. Auf der Platine befinden sich noch Jumper, die im gesteckten Zustand den Zugriff des Schnittstellenwandlers auf den CAN-Bus ermöglichen.

### *wichtiger Hinweis:*

*Wenn Sie das CAN-Bus Interface nutzen wollen, stellen Sie sicher, dass sich in dem System kein Sender befindet, in welchem ein herkömmlicher Schnittstellenwandler steckt. Die höhere WTO-Spannung kann den CAN-Bustreiber zerstören. Achten Sie andersherum auch darauf, kein WTO-Bediengerät an den Sender anzuschliessen, wenn sich ein neuer Schnittstellenwandler darin befindet. Die Verwendung von WTO-Geräten für die Tastleitungen oder das Sendekommando ist weiterhin möglich.*

Alle Sender, die am CAN-Bus teilnehmen, müssen eine eindeutige Zieladresse erhalten. Die Sendernummer wird über das **Menü** *b* eingestellt, und muss im Bereich 1...32 liegen. Die Überwachung der am Bus angeschlossenen Geräte erfolgt mit der Software CAN-Explorer.

#### *Hinweis:*

*Beachten Sie die Hinweise zum Menü b, im Kapitel "Erläuterung der Menüs". Speichern Sie die Einstellung der Sendernummer (siehe nachfolgenden Abschnitt), damit die Nummer nach einem Netzausfall nicht verlorengeht.* 

## *Speichern der Einstellungen*

Nach dem Einschalten des Senders oder nach einem Reset auf dem Schnittstellenwandler werden alle Einstellungen aus dem nichtflüchtigem Speicher (Flash) in den Arbeitsspeicher geladen. Wenn an den Einstellungen Änderungen vorgenommen werden, so geschieht das zunächst nur im Arbeitsspeicher. Man kann die Einstellungen zunächst testen, aber nach einem erneutem Reset wären diese Änderungen verloren. Um die neuen Einstellungen dauerhaft in den Flash zu übernehmen, gehen Sie wie folgt vor:

- falls das Display noch einen Menü anzeigt, warten Sie, bis die Anzeige erlischt
- drücken Sie die Taste 1 einmal kurz, bis die Firmware-Version angezeigt wird
- drücken und halten Sie die Taste 2 etwa zwei Sekunden lang, bis erneut ein Ton zu hören ist
- lassen Sie die Taste jetzt los, wenn die Speicherung erfolgreich war, erklingt ein langer Quittungston

Das Display erlischt und die Einstellungen sind im Flash gespeichert.

## *Sendertest*

Der Schnittstellenwandler ist auch in der Lage, einen einfachen Sendertest (BITE) durchzuführen, bei dem vor allem die zehn Frequenzbereiche des Oberwellenfilters getestet werden. Bevor ein solcher Test gestartet wird, sollte eine Kunstantenne (Dummy) am Sender angeschlossen werden. Der Test an einer echten Antenne ist nicht unbedingt aussagekräftig, da eine fehlerhafte Antenne oder eine Antenne mit eingeschränktem Frequenzbereich Fehlermeldungen erzeugen.

Der Test funktioniert nicht in der Standard-Betriebsweise. Um den Test in einer der anderen Betriebsweisen zu starten, gehen Sie wie folgt vor:

- drücken Sie Taste 1 sooft, bis das Menü A (Betriebsweise) angezeigt wird
- drücken und halten Sie die Taste 2 etwa zwei Sekunden lang, bis erneut ein Ton zu hören ist
- lassen Sie die Taste jetzt los, der Test startet (oder wird abgebrochen)

Nach dem Ablauf des BITE-Test werden die vorherigen Betriebsdaten wiedereingestellt. Soll der Test vorzeitig abgebrochen werden, gehen Sie genauso vor, wie für den Start beschreiben. Falls Fehler beim Test auftreten, werden diese im Anschluss angezeigt. Die Bedeutung der Fehlercodes wird weiter unten beschrieben.

## *Erläuterung der Menüs*

Nach zweimaligem Drücken der Taste 1, also nach der Anzeige der Firmware-Version, erscheint das Menü Betriebsweise. Die ausgewählte Betriebsweise beeinflusst auch die Anzeige der folgenden Menüs.

### *Betriebsweise*

Betriebsweise (**Menü** *A*)

O Π <u>2</u>

R

KSG1300 erweitert

KSG1300swp (WINDOWS-Programm)

**Terminal** 

**Standard** 

Im Auslieferungszustand ist in der Regel "Standard" eingestellt. Wählen Sie also zunächst die Betriebsweise, in der Sie den KSG1300 betreiben wollen, indem Sie die Tasten wie oben beschrieben verwenden.

*Hinweis:*

*Wenn Sie eine Einstellung begonnen haben, und länger als sieben Sekunden keine Taste mehr betätigen, wird die Anzeige gelöscht und Ihre Eingabe verworfen.*

### *Beispiel:*

С

صرحارها بمارحاتها مارح

*Sie haben ein herkömmliches Bediengerät vom Typ KBS1300, und wollen die erweiterte Betriebsweise dafür verwenden. Drücken Sie sooft kurz auf die Taste 1, bis im linken Teil des Displays A erscheint. Rechts wird nun eine Ziffer zwischen 0 und 3 angezeigt. Drücken Sie kurz auf Taste 2, das Display fängt an zu blinken. Drücken Sie sooft kurz auf die Taste 1, bis im rechten Teil des Displays 1 erscheint. Drücken Sie kurz auf die Taste 2, das Display hört auf zu blinken und die Betriebsweise wird initialisiert.*

### *Sendekommando*

Einstellung SDK (**Menü** *C*)

Dauer-SDK

SDK über Eingang V24 (DSR) SDK modulationsgesteuert (Eingang vom Modulator) SDK über Eingang WTO (aktiv) SDK über Eingang WTO (passiv) SDK Software-gesteuert (aktiv) SDK Software-gesteuert (passiv)

Das Sendekommando wurde im herkömmliche Schnittstellenwandler mit einer Lötbrücke eingestellt. Im neuen Schnittstellenwandler können Sie dieses Menü auch abgesetzt über die Steuerleitung bedienen. Die Werte *C=5...6* werden vom Microcontroller bei bestimmten Funktionen automatisch ausgewählt.

#### *Hinweis:*

*Der Eingang SDK über WTO wird sowohl für die Aktiv- als auch für die Passivschnittstelle verwendet. Sie können also nicht zeitgleich ein Gerät wie z.B. FMB02 und ein Gerät mit einem Relaiskontakt zur Realisierung des SDK verwenden.*

#### *Beispiel:*

Р

حالتارمارتات

*Sie wollen Fernsprechbetrieb in der Sendeart J3 durchführen. Weil Ihr Mikrofon keine Taste zur Sende/Empfangsumschaltung besitzt, soll der Sender automatisch beim Eintreffen von NF-Signalen freigegeben werden. Wählen Sie dazu C=2 in diesem Menü. Das Zurückschalten des SDK nach dem Ausbleiben von NF ist durch das Modulationsgerät auf etwa drei Sekunden festgelegt.*

### *Handshake*

Einstellung Handshake (RTS/CTS/105/106) (**Menü** *P*)

Durchschaltung

ohne Quittung, RTS und 106 aktiv, CTS und 105 ignoriert

mit Quittung, RTS folgt 105, CTS steuert ext. Sendeteil, 106 aktiv, 105 ignoriert

mit Quittung, RTS folgt CTS, CTS steuert ext. Sendeteil, 106 aktiv, 105 ignoriert

mit Quittung, RTS nach Pufferstand, CTS steuert ext. Sendeteil, 106 aktiv, 105 ignoriert

Die Handshakeleitungen werden vor allem beim Modembetrieb verwendet, um den Datenfluss auf den Steuerleitungen zu regeln. Die Durchschaltung ist nur für die Betriebsweise 0 angebracht, um den Zustand des originalen Schnittstellenwandlers zu simulieren. Für die Betriebsweise 0 und 1 ist *P=1* zu empfehlen, weil bei dem verwendeten Einzelbyte-Protokoll kaum Datenstau zu erwarten ist. Bei den Betriebsweisen 3 und 4 ist dagegen *P=4* die richtige Wahl, weil hier mehr Daten übertragen werden.

#### *Hinweis:*

*Die Leitungen RTS und CTS entsprechen in der Durchschaltung (P=0) den Leitungen 105 und 106.*

### *Tastleitungen*

U Einstellung Tastleitungen A/B (**Menü** *U*) هاهاماتها Tast A/B über V24 (A=DCD, B=RI) Tast A/B über WTO (aktiv) Tast A über WTO (passiv), Tast B über WTO (aktiv) Tast A/B über V24, Signale der Leitungen vertauscht (B=DCD, A=RI) Tast A/B Software-gesteuert

Im **Menü** *U* wählen Sie die Schnittstellenart der Tastleitungen aus. Neu ist der Passivmodus für die Leitung Tast A, bei dem Sie z.B. eine Handtaste für die Sendeart A1 direkt am Sender anschliessen können. Der Wert *U=4* wird vom Microcontroller bei bestimmten Funktionen automatisch ausgewählt.

### *Hinweis:*

*Der Eingang Tast A über WTO wird sowohl für die Aktiv- als auch für die Passivschnittstelle verwendet. Sie können also nicht zeitgleich ein Gerät wie z.B. FMB02 und ein Gerät mit einem Relaiskontakt zur Realisierung des Signals Tast A verwenden.*

### *Inverter*

Ū Einstellung Inverter für Leitung Tast A, B und SDK (**Menü** *u*) هاجاماتهاداماتها kein Signal invertiert Tast A invertiert Tast B invertiert Tast A, B invertiert SDK invertiert

SDK, Tast A invertiert

SDK, Tast B invertiert

alle Signale invertiert

Bei Verwendung der Werte *u=1..7* werden Inverter in die entsprechenden Leitungen geschaltet.

*Hinweis:*

*Beachten Sie bitte, dass das modulationsgesteuertes SDK nicht korrekt erzeugt werden kann, wenn Sie Tast A invertieren. Wählen Sie in diesem Fall im Menü C z.B. Dauer-SDK*.

### *interne Bitrate*

F Einstellung Bitrate interne Schnittstelle (**Menü** *F*) (wird nicht in Betriebsweise 0 angezeigt)

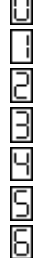

 $\blacksquare$ 

aus (Betriebsweise 0) 50 Bit/sec 100 Bit/sec 200 Bit/sec 300 Bit/sec 600 Bit/sec

1200 Bit/sec

In allen Betriebsweisen muss der Microcontroller die Bitrate kennen, mit der die KPS1300 angesteuert wird. In der Betriebsweise 0 wird dadurch das mitlesen über den CAN-Bus ermöglicht.

*Hinweis:* Wenn möglich, stellen Sie per Lötbrücke auf der KPS1300 die maximale Bitrate ein, und wählen dann **F=6**.

### *externe Bitrate und Status*

Ы Einstellung Status (Paarität, Datenbits, Stopbits) für externe Schnittstelle (**Menü** *h*) (wird nicht in Betriebsweise 0 angezeigt)

keine Paarität, 8 Datenbits, 1 StopBit keine Paarität, 8 Datenbits, 2 StopBit keine Paarität, 7 Datenbits, 1 StopBit keine Paarität, 7 Datenbits, 2 StopBit keine Paarität, 8 Datenbits, 1 StopBit keine Paarität, 8 Datenbits, 2 StopBit keine Paarität, 7 Datenbits, 1 StopBit keine Paarität, 7 Datenbits, 2 StopBit gerade Paarität, 8 Datenbits, 1 StopBit gerade Paarität, 8 Datenbits, 2 StopBit gerade Paarität, 7 Datenbits, 1 StopBit gerade Paarität, 7 Datenbits, 2 StopBit ungerade Paarität, 8 Datenbits, 1 StopBit ungerade Paarität, 8 Datenbits, 2 StopBit ungerade Paarität, 7 Datenbits, 1 StopBit ungerade Paarität, 7 Datenbits, 2 StopBit

مامات والمات المالوات والمارد والمالد المالي

F

Н Einstellung Bitrate externe Schnittstelle (**Menü** *H*) (wird nicht in Betriebsweise 0 angezeigt)

واحتاماماهاماماها واماماها والماردات aus (Betriebsweise 0) 50 Bit/sec 100 Bit/sec 200 Bit/sec 300 Bit/sec 400 Bit/sec 600 Bit/sec 1200 Bit/sec 2400 Bit/sec (ab hier nur mit 8 Datenbits) 4800 Bit/sec 9600 Bit/sec 14400 Bit/sec 19200 Bit/sec 28800 Bit/sec 33600 Bit/sec 57600 Bit/sec

Stellen Sie in den **Menüs** *h* und *H* die externe Schnittstelle so ein, wie es durch das entsprechende Gerät (oder PC-Programm) in der jeweiligen Betriebsweise verlangt wird. Die Einstellung wird für beide Menüs erst wirksam, wenn das **Menü** *H* aufgerufen wurde.

### *Leuchtdioden*

Einstellung LED-Anzeige (**Menü** *L*) grün blinkt mit 320ms, rote LED schaltet in jedem Zyklus um grün: RxD extern, rot: TxD extern grün: RxD intern, rot: TxD intern (zur KPS1300) grün: 105, rot: CTS interne Verwendung (Debug)

Mit den Leuchtdioden kann eine Überwachungsfunktion für einige Steuerleitungen aktiviert werden.

#### *Beispiel:*

 $\Box$ 

هاب امامات

*Sie wollen überprüfen, ob die KPS1300 regelmässig (alle drei Sekunden) Daten sendet. Stellen Sie L=2 ein, jetzt sollte die grüne LED regelmässig aufblinken. An der roten LED erkennen Sie, ob bei Befehlseingaben die Daten weitergeleitet werden.*

### *Lüftermodus*

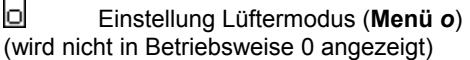

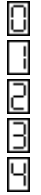

deaktiviert

59 Minuten Pause, 1 Minute Lüfterlauf 57 Minuten Pause, 3 Minute Lüfterlauf 55 Minuten Pause, 5 Minute Lüfterlauf

50 Minuten Pause, 10 Minuten Lüfterlauf

In den erweiterten Betriebsweisen kann der Lüfter in regelmässigen Abständen zugeschalten werden, um den Wärmestau im innern des Senders abzubauen. Die Pausenzeit beginnt immer dann, wenn der Sender auf *Bereit* steht.

### *Sendernummer*

#### Ы Einstellung Sendernummer (**Menü** *b*)

Die Sendernummer dient zum eindeutigen Zuordnen des Senders innerhalb des CAN-Bussystems. Sie wird ausserdem in der Betriebsweise Terminal als Zieladresse verwendet. Abweichend zu den anderen Menüs wird im rechten Teil des Displays zunächst nichts oder ein Minuszeichen angezeigt. Ein Minuszeichen weist daraufhin, dass noch keine gültige Sendernummer zugewiesen wurde, das ist der Zustand direkt nach dem Flashen der Firmware. In diesem Fall nimmt der Sender nicht an der Kommunikation über den CAN-Bus teil. Stellen Sie die Sendernummer ein, indem Sie wie folgt vorgehen:

- drücken Sie die Taste 2, die Anzeige blinkt und neben dem *b* erscheint der Zehner der Sendernummer
- drücken Sie die Taste 1, um den Zehner wie gewohnt zu ändern
- drücken Sie die Taste 2 erneut, neben dem *b* erscheint der Einer der Sendernummer
- drücken Sie wieder Taste 2, um die Einstellung zu übernehmen

Die Sendernummer kann im Bereich 1...32 liegen. Wenn Sie sich bei der Eingabe vertan haben, wiederholen Sie die obige Prozedur einfach. Falls das Display noch blinkt, warten Sie, bis es erlischt, und rufen das Menü dann erneut auf.

### *Hinweis:*

*Sie können in der Betriebsweise 3 mehrere Sender von einem Terminal aus steuern, wenn Sie entsprechende Treiber für die Leitungen TxD, und eine Entkopplung der Leitungen RxD vorsehen. Weil jeder Sender in dieser Betriebsweise Daten nur nach Anforderung zurückgibt, wird nur der Sender antworten, welcher durch seine Sendernummer angesprochen wird.* 

## *Filter für SDK*

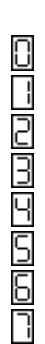

Ø

Einstellung SDK-Filter (**Menü** *d*) (wird nicht in Betriebsweise 0 angezeigt)

keine der Eingangsleitungen wird verwendet

Leitung V24 (DSR) wird verwendet

Modulationsgesteuerte Leitung wird verwendet

Leitung V24 (DSR) oder Modulationsgesteuerte Leitung wird verwendet

Leitung WTO wird verwendet

Leitung V24 (DSR) oder Leitung WTO wird verwendet

Modulationsgesteuerte Leitung oder Leitung WTO wird verwendet

Leitung V24 (DSR) oder Modulationsgesteuerte Leitung oder Leitung WTO wird verwendet

### *Hinweis:*

*Die Verwendung der Leitung WTO (Einstellung 4..7) steht erst ab der Platinenversion 2 zur Verfügung. Beachten Sie auch die Hinweise zur aktiven und passiven Schnittstelle unter Menü C.*

In den Betriebsweisen 2 und 3 können Sie das SDK auch mit einem Softwarebefehl Ein- oder Ausschalten. Wenn Sie diesen Befehl verwenden wollen, müssen Sie im **Menü** *C* eine der Softwarevarianten **C=5...6** einstellen. In diesem Fall werden auch die drei externen SDK-Leitungen an den Microcontroller geleitet. Die Informationen werden dort ODERverknüpft, d.h. es reicht, wenn eine Leitung aktiv ist, um das SDK zu aktivieren. Mit dem SDK-Filter können Sie die Leitungen ausblenden, die das SDK nicht beeinflussen sollen.

## *Erläuterung der Betriebsweisen*

### *Standard*

Die Platine verhält sich wie der originale Schnittstellenwandler, die Steuerleitungen sind direkt durchgeschaltet. Für die Steuer- und Handshakeleitungen ist jedoch nur noch V24 (RS232) Betrieb möglich. Die Steuerleitung für WTO wird jetzt für die CAN-Bussteuerung verwendet, die Belegung mit WTO-Pegel kann den CAN-Bustreiber beschädigen. Die Tastleitungen (A und B) und das Sendekommando können weiterhin auch mit WTO-Pegel betrieben werden. Die Menüs zur Einstellung der Schnittstellenleitungen sind verfügbar.

Der Microcontroller hat auf die Steuerleitung keinen Einfluss, er kann jedoch die Daten mitlesen, wenn die interne Bitrate korrekt eingestellt ist. Das ermöglicht die Überwachung des Senders über das CAN-Bussystem. Die Steuerung des Senders ist nur mit dem Bediengerät KBS1300 oder kompatibler Software möglich. Diese Betriebsweise ist nur zur Abwärtskompabilität vorgesehen.

### *KSG1300 erweitert*

Die Platine verhält sich wie der herkömmliche Schnittstellenwandler, jedoch werden die Steuerleitungen aufgetrennt. Die eingehenden Kommandos werden vom Microcontroller aufgenommen, bearbeitet, korrigiert und an die KPS1300 im Sender weitergeleitet. Die Steuerung von aussen erfolgt also nach wie vor mit dem KBS1300 oder kompatiblem PC-Programm, aber mit erweitertem Bitratenbereich, Befehlsumfang und Eingabeabsicherung.

Der Sender reagiert wie gewohnt auf die Einzelbyte-Steuerung, wie sie vom KBS1300 erzeugt wird. Zur Fehlerreduzierung wird die Eingabe jedoch überwacht. So müssen die sieben Stellen der Freqzuenz zeitnahe hintereinander (ca. zwei Sekunden je Stelle) eingegeben werden. Längere Pausen werden als Fehler erkannt, es wird dann die vorherige Frequenz eingestellt. Ebenfalls werden die Bereichsgrenzen überprüft, Eingaben ausserhalb von 0150000-2999999 werden automatisch korrigiert. Es können jedoch bestimmte Einstellungen über den Tastenblock vorgenommen werden, die nicht als Frequenz ausgewertet werden (Einstellcode).

Während einer angefangenen Frequenzeingabe werden andere Eingaben (Betriebszustand, Sendeart, Kanalprozedur, Antenne) nicht angenommen. Eine Aussnahme bildet die Programmwahl, hier werden stets angefangene Eingaben

abgebrochen und auf den gewünschten Platz geschaltet. Nach wie vor kann eine angefangene Frequenzeingabe durch die Löschtaste oder die Refreshtaste abgebrochen werden.

Bei der Auswahl einer Sendeart wird automatisch die Standard-Kanalprozedur eingestellt:

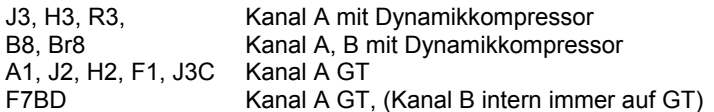

Soll die Kanalprozedur geändert werden, geht das nur, wenn sie zur aktuell eingestellten Sendeart passt. Über einen Einstellcode kann die Sendeart J3C jetzt auch mit einem herkömmlichen KBS1300 erreicht werden.

Wie auch im Original, wird der Status des Senders alle drei Sekunden (oder bei Änderung) an das KBS1300 gesendet. Darüber hinaus wird alle drei Minuten der vollständige Datensatz gesendet, das entspricht dem Druck auf die Refreshtaste.

Über einen Einstellcode kann der BITE-Test gestartet werden (Abbruch über die Refreshtaste), dabei wird das Frequenzdisplay gelöscht, es wird Programmplatz 0 angezeigt, und die Leuchtdioden *Sender strahlt* und *verringerte Leistung* blinken im Wechsel mit den Leuchtdioden *Abstimmende* und *Summenstörung*.

Wenn ein automatischer Lüfterzyklus läuft, leuchtet *Abstimmende*, obwohl der Betriebszustand *Bereit* angezeigt wird.

Im Sender wird intern nur noch auf Programmplatz 0 gearbeitet. Die 15 Programme werden in einem EEPROM gespeichert. Die obligatorische Stützbatterie 24V kann also entfallen.

Wenn Sie den Sender immer nur von einem Bedienort aus steuern, und wenn Sie in den Sendearten B8 und Br8 nur ein Seitenband verwenden, können Sie den Ausgang für den Bedienort-Wahlschalter (X35) für ein Umschaltrelais verwenden. Dieses legt Ihre Modulationsleitung entweder auf den Kanal A **oder** Kanal B. Wird diese Funktion aktiviert (siehe Einstellcode), wird automatisch das untere Seitenband verwendet, wenn Sie B8 oder Br8 einschalten. Das obere Seitenband wird wie sonst auch bei J3, R3 und H3 verwendet.

Einige der Einstellungen können abgesetzt vom KBS1300 vorgenommen werden. Gehen Sie dazu wie folgt vor:

- stellen Sie den Sender auf *Bereit*
- löschen Sie die Frequenzanzeige
- geben Sie einen zweistelligen Einstellcode aus der untenstehenden Übersicht ein
- ggf. wird der Wert angezeigt, wenn Sie ihn ändern wollen, geben Sie ihn mittels Zifferntasten ein
- drücken Sie anschliessend wieder auf *Bereit*

Sobald ein Einstellcode erkannt wird, haben Sie für die Eingabe etwas mehr Zeit (fünf Sekunden) als für die normale Frequenzeingabe. Wenn die Zeit abgelaufen ist, wird die Eingabe jedoch verworfen.

### Code Bedeutung

- 68 aktiviert/deaktiviert die Verwendung des Umschalters für OSB/USB statt Bedienort-Wahlschalter
- 69 Tauscht Sendeart auf der Taste F1-500 mit J3C durch Eingabe 01
- 70 Frequenzhub Platz F1-85
- 71 Frequenzhub Platz F1-170<br>72 Frequenzhub Platz F1-250
- 72 Frequenzhub Platz F1-250<br>73 Frequenzhub Platz F1-340
- Frequenzhub Platz F1-340
- 74 Frequenzhub Platz F1-500<br>75 Frequenzhub Platz F1-22
- 75 Frequenzhub Platz F1-22<br>76 Frequenzhub Platz F1-J30
- Frequenzhub Platz F1-J3C, ggf. erst Code 79 anpassen
- 77 Frequenzhub Platz F7BD<br>78 stellt durch Eingabe von 0
- stellt durch Eingabe von 01 die Standardwerte KSG1300 für alle Frequenzhübe wieder her
- 79 virtuelle Mittenfrequenz für J3C (in 100Hz), Eingabe 17 für 1700Hz (Standard)
- 80 Einstellung SDK, 00..06, wie **Menü** *C*
- 81 Einstellung Tastleitungen, 00..04, wie **Menü** *U*
- 82 Einstellung Inverter für SDK, Tastleitungen, 00..07, wie **Menü** *u*
- 83 Einstellung LED-Anzeige, 00..03, wie **Menü** *L*
- 84 Einstellung Lüftermode, 00..04, wie **Menü** *o*
- 85 Anzeige Sendernummer, 1..32(keine Eingabe möglich)
- 86 Einstellung SDK-Filter, 00..07, wie **Menü** *d*
- 88 BITE-Test durch Eingabe 01 starten (Abbruch durch Refreshtaste)<br>89 Einstellungen im Elash speichern mit Eingabe 01
- 89 Einstellungen im Flash speichern mit Eingabe 01<br>90 Anzeige Versionsnummer (keine Fingabe möglich
- Anzeige Versionsnummer (keine Eingabe möglich)

Bei einigen Einstellungen wird der aktuelle Istwert in den beiden rechten Stellen der Frequenzanzeige angezeigt.

#### *Hinweis:*

*Da der Frequenzhub nicht ausgelesen werden kann, erscheint kein Istwert bei Verwendung der Einstellcodes 70..77. Geändert kann der Frequenzhub sowieso nur bei Einsatz eines modifizierten F-TM-Modulators. Die Eingabe muss hier vierstellig erfolgen. Die erste Stelle zeigt die Zeichenumkehr für Kanal A und B an. Dabei bedeutet 1 Zeichenumkehr im Kanal A, 2 im Kanal B, 3 im Kanal A und B, bei 0 wird keine Zeichenumkehr vorgenommen. Wenn Sie den Hub für J3C mit einer anderen virtuellen Mittenfrequenz als 1700Hz einstellen wollen, ändern Sie zuerst den Wert mit dem Einstellcode 79. Im Bereich 68..69, 79..89 erfolgt die Eingabe zweistellig.*

*Beispiele:*

*Sie wollen den Frequenzhub der Taste F1-250 auf 400Hz und ohne Zeichenumkehr ändern: Eingabe 720400 und Bereit*

*Sie wollen den BITE-Test starten: Eingabe 8801 und Bereit*

#### Besonderheit des KBS1300

Nach dem Drücken der Löschtaste bleiben die Tasten *Abgleich mit Träger*, *0P..1P* und *Abgleich ohne Träger* solange gesperrt, bis 7 Zifferneingaben erfolgten. Eine vorzeitige Aufhebung dieser Sperre ist nur durch Drücken einer Programmplatz-Taste möglich.

Bei den Eingaben mittels Einstellcode werden aber weniger als 7 Ziffern eingegeben. Das gleiche trifft zu, wenn eine Frequenzeingabe begonnen wurde, aber wegen Überschreitung des Zeitlimits abgebrochen worden ist. Zwar wird in all diesen Fällen die Frequenzanzeige vollständig aktualisiert, die interne Sperre des KBS1300 wird dadurch aber nicht aufgehoben. Abhilfe schafft nur das besagte Drücken einer Programmtaste.

### *KSG1300swp (WINDOWS-Programm)*

Der Sender wird durch spezielle Datenpakete (Frames) gesteuert. Dadurch wird es möglich, die komplette Einstellung am Sender in einem Zug zu übertragen oder auszulesen. Diese Form der Datenübertragung ist sehr störungssicher und daher sehr gut für weite Übertragungsstrecken oder Modembetrieb geeignet.

Mit dem Programm **KSG1300swp** ist es möglich, die Senderdaten in Echtzeit am Monitor zu überwachen. Ferner können digitale Daten auch gleich mit über die Steuerleitung zum Sender übertragen werden, um dort in den Sendearten A1, F1 und J3C gesendet zu werden.

Befinden sich mehrere Sender an einem gemeinsamen CAN-Bus, können Daten der jeweils anderen Sender gelesen und geändert werden, wenn die Freigaben entsprechen gesetzt sind. Die Freigaben werden im Schnittstellenwandler gespeichert und können nur vom Administrator vergeben werden.

Das Programm wird stets weiterentwickelt, und steht im Internet zum [Download](http://ksg1300.homeip.net/) bereit. Genauere Hinweise zur Verwendung des Programms sind in dessen Hilfe verfügbar.

### *Terminal*

Der Sender KSG1300 wird durch Textbefehle gesteuert, welche mit einem üblichen Terminalprogramm erzeugt werden können. Die Kommandos müssen einer speziellen Syntax folgen, demnach beginnt ein Kommando stets mit einem Zeilenvorschub <ZV>, gefolgt von der Zieladresse. Durch die Vergabe verschiedener Zieladressen ist es von einem Terminal möglich, mehrere Sender zu steuern. Anschliessend folgt der eigentliche Befehl, welcher mit der Eingabetaste <ET> abgeschlossen wird. Es können auch mehrere Befehle nacheinander, getrennt durch das Komma, eingegeben werden. Bei der Eingabe sind keine Leerzeichen erlaubt, Buchstaben sind nur in der Grossschreibung zulässig. Ein noch nicht abgeschlossener Befehl kann nicht durch die Cursortasten oder die Tasten <Entfernen> und <Zurück> korrigiert werden. Beginnen Sie einen falsch eingegebenen Befehl neu durch Eingabe des Zeilenvorschub <ZV>.

Die Befehle unterscheiden sich in zwei Gruppen, Abfragen und Anweisungen. Auf eine Abfrage erhalten Sie immer eine Antwort, während eine Anweisung "stumm" ausgeführt wird. Wenn Sie sich über den Erfolg einer Anweisung informieren wollen, müssen Sie erneut eine Abfrage starten.

Um das System einheitlich zu gestalten, werden die internationalen Sendeartenbezeichnungen statt der vom Hersteller vergebenen verwendet. Die Sendearten werden wie folgt umgesetzt:

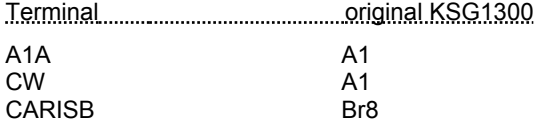

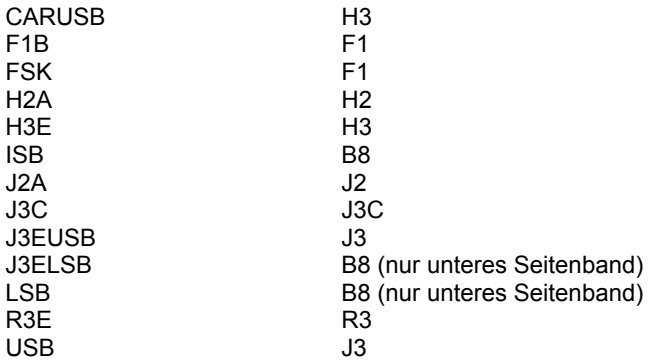

Variable Frequenzhübe und die vom Standard abweichende virtuelle Mittenfrequenz (J3C) sind nur durch Einsatz eines modifizierten F-TM-Modulators möglich. Beim Aufruf des Befehls FS0xxx wird der gewünschte Frequenzhub (xxx) auf den Speicherplatz F1-22 geschrieben. Beim Befehl FSx (mit x=1..5) werden die Standard-Speicherplätze F1-85 bis F1-500 verwendet. Bei einem modifizierten F-TM-Modulator können dort aber andere Frequenzhübe als die Standardwerte gespeichert sein.

Für das hochfahren des Senders auf eine der Leistungsstufen hat das Sendekommando eine besondere Bedeutung. So kann der Sender mittels des Befehls PMAX zunächst aktiviert werden, eine Abstimmung erfolgt jedoch erst nach dem ersten Eintreffen eines aktiven SDK-Signals. Das kann sowohl durch einen Software-Befehl (PT1), als auch durch die herkömmlichen Schnittstellenleitungen geschehen (siehe **Menü** *C* und *d*). Diese Form der Abstimmung erfolgt nur, wenn die Abstimmart Auto (TA) oder Silent (TS) eingestellt ist. Bleibt das Sendekommando länger als zwei Minuten inaktiv, wird der Sender heruntergefahren, ohne den Leistungsbefehl (PMAX) zu ändern. In der Tuneart manuell (TM) wird der Sender unabhängig vom Sendekommando hochgefahren, wenn einer der Leistungsbefehle gegeben wird.

Im folgenden sind die wichtigsten Befehle aufgelistet. Zusätzlich können noch die **Menüs** *C*, *U*, *u*, *L*, *o*, *d* abgefragt oder eingestellt werden, indem das Kürzel ME vorangestellt wird. Hierbei sind ausnahmsweise auch Kleinbuchstaben erlaubt. Durch den Befehl MEM können die Einstellungen ferngesteuert im Flash gespeichert werden.

### *Abfragen*

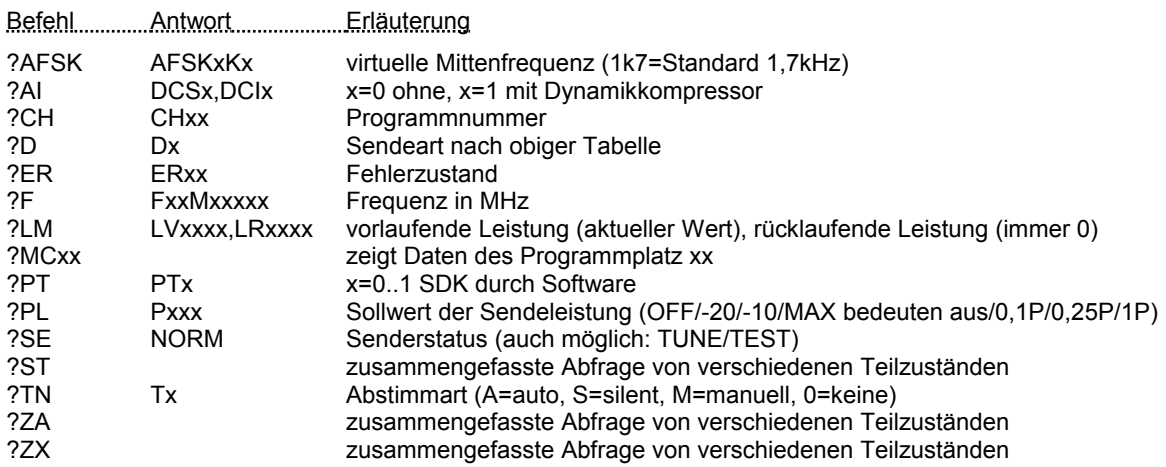

### *Anweisungen*

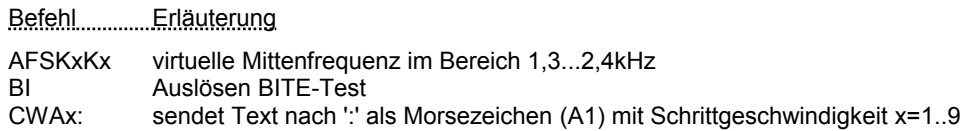

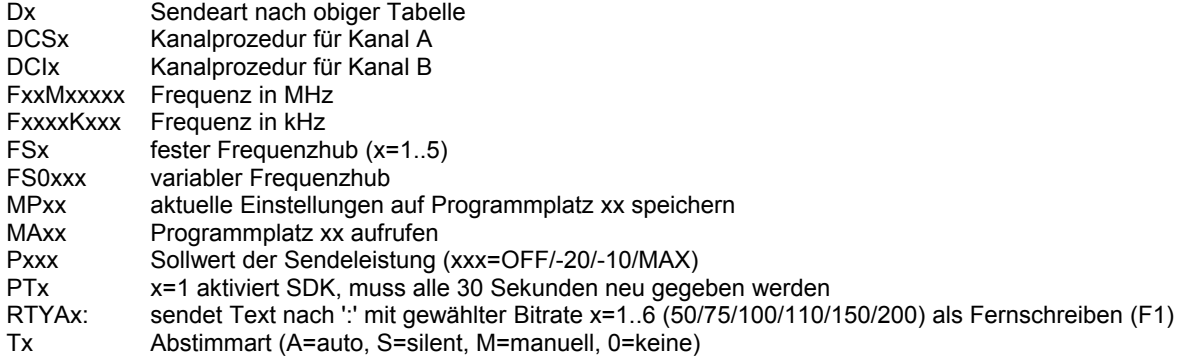

*Hinweis:*

*Je nach den Einstellungen oder Möglichkeiten Ihres Terminal-Programms kann der Zeilenvorschub <ZV> mit der Taste <Pfeil nach unten> oder <Strg+J> erzeugt werden. Die Eingabetaste <ET> kann auch durch <Strg+M> simuliert werden.*

*Beispiel:*

*Der Sender hat die Nummer 10 (Zieladresse), und Sie wollen die aktuellen Daten des Senders abfragen: <ZV>10?ZX<ET>*

*Sie wollen am Sender mit der Nummer 11 einen Frequenzwechsel auf 12,34567MHz mit anschliessender Abstimmung durchführen: <ZV>10F12M34567,TM,PMAX<ET>*

Mit dem Befehl RTYAx: kann eine kurze Textsequenz als Fernschreiben im Telegrafenalphabet mit fünf Bit Datenlänge gesendet werden. Die Bitrate (x=1..6) muss laut Tabelle angegeben werden. Die Sendeart F1 wird automatisch eingestellt, der zuvor eingestellte Frequenzhub FSx wird verwendet. Der Text wird nur bei hochgefahrenem Sender gesendet. Die Steuerung des Sendekommandos erfolgt automatisch, die Einstellungen der Menüs C und U werden geändert. Weil einige Zeichen (Komma, Zeilenvorschub, Enter) für das Format des Befehls reserviert sind, werden sie durch den Backslash gefolgt von einem Buchstaben nachgebildet.

- \r Wagenrücklauf (return) (<)
- \n neue Zeile (>)
- \k Komma

Ferner werden folgende Zeichen (die sowieso nicht im Telegrafenalphabet darstellbar sind) mit Funktionen belegt:

- % erzwingt Ziffernumschaltung
- @ erzwingt Buchstabenumschaltung
- \$ erzwingt Leerschritt
- \* Werda?<br># Klingel
- **Klingel**

Der Befehl CWAx: wird zum senden einer Textsequenz als Morsezeichen verwendet. Es wird die Sendeart A1 eingestellt, die Zahl (x) bestimmt die Schrittgeschwindigkeit. Der Text wird nur bei hochgefahrenem Sender gesendet. Die Steuerung des Sendekommandos erfolgt automatisch, die Einstellungen der Menüs C und U werden geändert. Folgende Zeichen (die sowieso nicht im Morsealphabet vorhanden sind) haben besondere Bedeutung:

- **verstanden**
- # Wiederholung ab letztem Wort
- Verkehrsende
- < Spruchanfang
- > Spruchende
- Notrufzeichen (SOS)

Die Befehle RTYA0 bzw. CWA0 (ohne Doppelpunkt nach der 0) brechen eine laufende Sendung ab.

## *Erläuterung der RESET-Optionen*

Der Microcontroller des Schnittstellenwandlers führt einen RESET durch, wenn die Betriebsspannung zugeschalten wird oder wenn auf den RESET-Taster auf der Platine gedrückt wird. Bei einem normalen Start ertönt etwa eine Sekunde lang ein Ton. Während dieser Zeit leuchten alle Segmente des Displays dauerhaft, und die beiden Leuchtdioden blinken schnell im Wechsel. Danach werden die Einstellungen aus dem Flash gelesen und die Betriebsweise initialisiert.

Während eines RESET werden die beiden Tasten abgefragt, um zu prüfen, ob statt des normalen Starts eine spezielle Funktion ausgeführt werden soll.

Wenn die Taste 1 während des RESET gedrückt war, wird versucht ein Firmwareupdate zu starten.

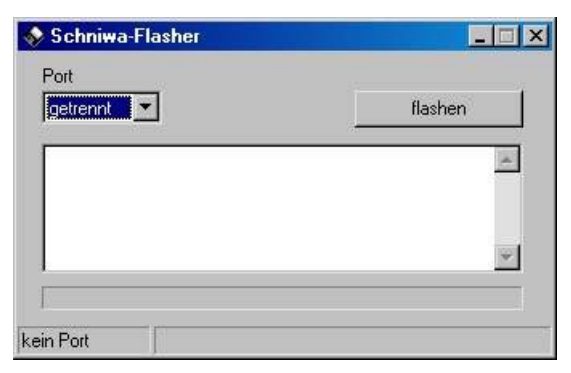

*Abbildung 3: Flashprogramm*

Dazu muss zuvor die Software zum Flashen der Firmware gestartet worden sein. Diese Software ist im Internet als [Download](http://ksg1300.homeip.net/) verfügbar. Weitere Hinweise dazu sind im Internet unter "Hinweise zum Flashen der Firmware" zu finden.

Wenn die Taste 2 während des RESET gedrückt war, können die nachfolgend beschriebenen Tests ausgeführt werden. Wenn Taste2 nicht losgelassen wird, ertönt in regelmässigen Abständen ein Ton. Das dient zum Nachweis der Watch-Dog-Funktion.

Bei ordnungsgemässer Funktion erscheint nach Loslassen von Taste 2 in der Anzeige die Testnummer 01.

### **Testnummer 01**

Am Ausgang für die grüne Led liegt der Takt von Timer0 (3,6kHz). Der Takt kann am Pin8 des IC100 (Microcontroller) abgenommen werden. Kurzes Drücken der Tasten 1/2 erhöht/verringert die Frequenz. Langes Drücken von Taste 2 speichert den eingestellten Wert dauerhaft im Flash. Langes Drücken von Taste 1 schaltet die nächste Testnummer.

### **Testnummer 02**

Am Ausgang für die grüne Led liegt der Takt von Timer1 (0,1kHz). Der Takt kann am Pin8 des IC100 (Microcontroller) abgenommen werden. Kurzes Drücken der Tasten 1/2 erhöht/verringert die Frequenz. Da die Frequenz viel tiefer liegt, muss sehr oft gedrückt werden, um halbwegs eine Änderung zu erkennen. Die Genauigkeit dieser Frequenz ist jedoch nicht so relevant. Sie beeinflusst die Genauigkeit der internen Uhr.

Langes Drücken von Taste 2 speichert den eingestellten Wert dauerhaft im Flash. Langes Drücken von Taste 1 schaltet die nächste Testnummer.

Die folgenden Porttests dienen der Überprüfung des Signalwegs vom Eingang zum Microcontroller, bzw. vom Microcontroller zum Ausgang. Dadurch können die Pegelwandler überprüft werden. Die Funktion der Inverter für TastA/B und SDK können bei ordnungsgemässer Funktion der Pegelwandler im Normalbetrieb getestet werden.

#### **Testnummer 03**

Die grüne Led zeigt den Zustand des Eingangsport RxD (ext) AB18 an. Die rote Led zeigt den Zustand des Ausgangsport TxD (ext) AB32 an. Dessen Zustand kann durch kurzes Drücken von Taste 2 umgeschaltet werden. Kurzes Drücken von Taste 1 schaltet die nächste Testnummer.

#### **Testnummer 04**

Die grüne Led zeigt den Zustand des Eingangsport Rückmeldung von KPS1300 (int) AB31 an. Die rote Led zeigt den Zustand des Ausgangsport Bedienung zur KPS1300 (int) AB26 an. Dessen Zustand kann durch kurzes Drücken von Taste 2 umgeschaltet werden. Kurzes Drücken von Taste 1 schaltet die nächste Testnummer.

#### **Testnummer 05**

Die grüne Led zeigt den Zustand des Eingangsport CTS (ext) AB22 an. Die rote Led zeigt den Zustand des Ausgangsport RTS (ext) AB23 an. Dessen Zustand kann durch kurzes Drücken von Taste 2 umgeschaltet werden. Kurzes Drücken von Taste 1 schaltet die nächste Testnummer.

### **Testnummer 06**

Die grüne Led zeigt den Zustand des Eingangsport I105 (int) AB24 an. Die rote Led zeigt den Zustand des Ausgangsport I106 (int) AB25 an. Dessen Zustand kann durch kurzes Drücken von Taste 2 umgeschaltet werden. Kurzes Drücken von Taste 1 schaltet die nächste Testnummer.

### **Testnummer 07**

Die grüne Led zeigt den Zustand des Eingangsport DCD (ext Tast A) AB6 an. Die rote Led zeigt den Zustand des Ausgangsport TastA (int) AB16 an. Dessen Zustand kann durch kurzes Drücken von Taste 2 umgeschaltet werden. Kurzes Drücken von Taste 1 schaltet die nächste Testnummer.

### **Testnummer 08**

Die grüne Led zeigt den Zustand des Eingangsport RI (ext TastB) AB11 an. Die rote Led zeigt den Zustand des Ausgangsport TastB (int) AB17 an. Dessen Zustand kann durch kurzes Drücken von Taste 2 umgeschaltet werden. Kurzes Drücken von Taste 1 schaltet die nächste Testnummer.

### **Testnummer 09**

Die grüne Led zeigt den Zustand des Eingangsport SDK (ext DSR über V24) AB14 an. Die rote Led zeigt den Zustand des Ausgangsport SDK (int) AB1 (Low-aktiv) an. Dessen Zustand kann durch kurzes Drücken von Taste 2 umgeschaltet werden. Kurzes Drücken von Taste 1 schaltet die nächste Testnummer.

### **Testnummer 10**

Die grüne Led zeigt den Zustand des Eingangsport SDK (über WTO) AB2,3 an. Die rote Led zeigt den Zustand des Ausgangsport SDK (int) AB1 (Low-aktiv) an. Dessen Zustand kann durch kurzes Drücken von Taste 2 umgeschaltet werden. Kurzes Drücken von Taste 1 schaltet die nächste Testnummer.

### **Testnummer 11**

Die grüne Led zeigt den Zustand des Eingangsport SDK (modulationsgesteuert) AB4 an. Die rote Led zeigt den Zustand des Ausgangsport SDK (int) AB1 (Low-aktiv) an. Dessen Zustand kann durch kurzes Drücken von Taste 2 umgeschaltet werden. Kurzes Drücken von Taste 1 schaltet die erste Testnummer.

Diese Tests können nur durch erneuten RESET abgebrochen werden.

## *Fehlerbehandlung*

Sollte der Schnittstellenwandler nicht so starten, wie es im vorigen Abschnitt beschrieben wurde, versuchen Sie zunächst einen Neustart durch drücken der RESET-Taste oder durch Aus- und Einschalten der Betriebsspannung. Achten Sie darauf, dass keine der Tasten verklemmt ist, und dadurch nicht öffnet.

Wenn das nichts hilft, überprüfen Sie zunächst die Betriebsspannung +24V am Platinenstecker Pin AB44,45. Die Gerätemasse liegt an den Pins AB27/28.

Ist die Spannung vorhanden, messen Sie die Ausgangsspannung (+5V) des DC-Wandlers an dessen Anschluss 11/14 sowie die +12V am Pin 3 des Spannungsreglers IC1.

Wenn alle Betriebsspannungen vorhanden sind, versuchen Sie, die Firmware neu zu flashen. Sollte auch das nicht gelingen, liegt warscheinlich ein schwerwiegender Fehler vor, der nur durch Instandsetzung zu beheben ist. Wenn der Start erfolgreich verläuft, überprüfen Sie die Einstellungen. Es könnte sein, dass der Datenfluss durch eine falsche Handshake-Einstellung blockiert wird. Überprüfen Sie ebenfalls die Funktion der Pegelwandler wie im vorigen

Abschnitt beschrieben. Wenn Sie nicht weiterkommen oder Fragen haben, wenden Sie sich an den Hersteller.

## *Fehlercodes*

Bei auftretenden Fehlern erfolgt eine Anzeige der Fehlernummer(n) im Display. Die Fehler löschen sich entweder selbst bei Wegfall der Ursache, oder werden durch Reset oder durch den Wechsel der Betriebsweise gelöscht.

- 11 Trennung der Steuerleitung durch Administrator
- 12 beim Schreiben in den EEPROM ist ein Fehler aufgetreten
- 13 KPS-Summenstörung (zusätzlich Nr. 19..26)
- 14 Fehler während des BITE-Test (zusätzlich Nr. 31..33)
- 15 CAN-Bus Fehler (zusätzlich Nr. 27..30)
- 16 reserviert
- 17 reserviert
- 18 reserviert
- keine Daten von der KPS1300 über einen Zeitraum von mehr als drei Sekunden
- Summenstörung KPS1300
- nach dem Befehl Refresh sind nicht alle Daten von der KPS1300 eingetroffen
- beim Befehl *Sender auf Standby* ist ein Fehler aufgetreten
- beim Einstellen des Programms ist ein Fehler aufgetreten
- beim Einstellen der Sendeart oder Kanalprozedur ist ein Fehler aufgetreten
- beim Einstellen der Frequenz oder der Antenne ist ein Fehler aufgetreten
- beim Einstellen des Betriebszustandes ist ein Fehler aufgetreten
- kein freier CAN-Sendepuffer
- 28 Empfangspuffer CAN Overflow
- RX/TX Warnung CAN
- Zwischenpuffer für CAN Overflow
- BITE-Test, der Pegel bei A1 liegt unter dem F1-Pegel
- BITE-Test, der Pegel bei J3 ist zu gering
- BITE-Test, der Modulator wurde nicht getestet

## *Platinenansicht Bestückungsseite*

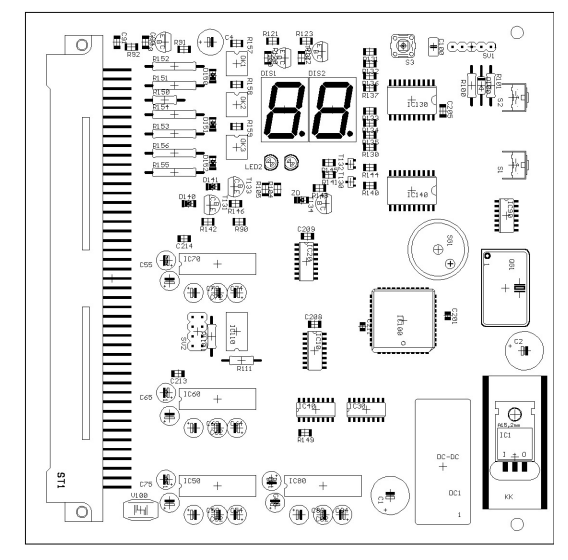

*Abbildung 4: Bestückungsseite*

## *Glossar*

- BITE Built In Test Equipment: (Selbsttesteinrichtung)
- EEPROM Electrically Erasable Programmable Read Only Memory: elektrisch löschbarer programmierbarer nur-lese-Speicher
- KPS1300 Kommerzielle Prozess Steuerung
- KSG1300 Kommerzielles Sende Gerät<br>PTT Push To Talk: Freigabesigna
- Push To Talk: Freigabesignal für den Sender (siehe auch SDK)
- RS232 Standard für einen Schnittstellentyp bei dem mit Spannungen von ±3..12V gearbeitet wird<br>SDK Sendekommando: Freigabesignal für den Sender (siehe auch PTT)
- Sendekommando: Freigabesignal für den Sender (siehe auch PTT)
- V24 Standard für einen Schnittstellentyp bei dem mit Spannungen von ±3..12V gearbeitet wird
- Wechselstrom Telegrafie Ortskreis: Standard für einen Schnittstellentyp bei dem mit einer Stromschleife von ±20mA gearbeitet wird